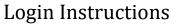

### Module 2- Implementing Rated Criteria to Support Successful Project Outcomes

**Course Login Instructions** 

New User

**Existing User** 

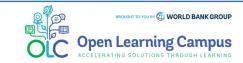

**Login Instructions** 

Steps

1

2

3

1

5

6

7

#### Step 1 - New User Sign-up and Login

Steps to sign up as a new external user

- ➤ To access the course, click the <u>Module 2- Implementing Rated Criteria to Support Successful Project Outcomes</u> course link.
- If you are a new user, click on "Create one!" highlighted in the screenshot below to Create Account.

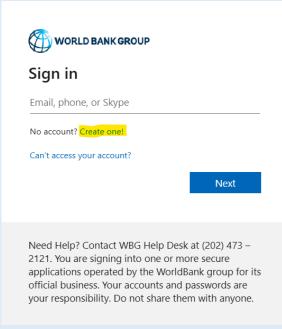

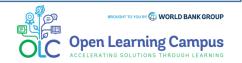

**Login Instructions** 

Steps

3

4

5

6

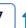

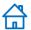

#### **Step 2 – New User Sign-up and Login**

#### Steps to sign up as a new external user

Create Account using one of the options

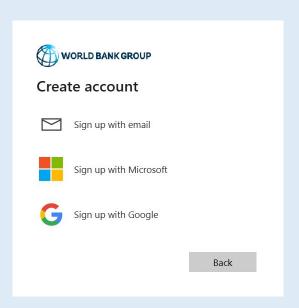

➤ Enter the email address you'd like to sign up with

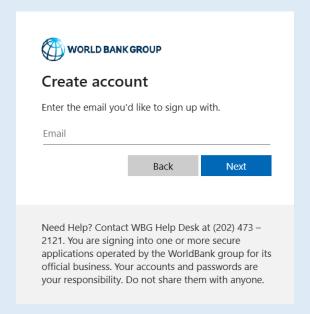

(Enter the Gmail email address for Sign up with Google. Enter the Outlook or Hotmail email address for Sign up with Microsoft.)

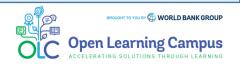

**Login Instructions** 

Steps

Ĺ

6

7

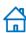

#### **Step 3 – New User Sign-up and Login**

#### Steps to sign up as a new external user

Enter verification code received in your email.

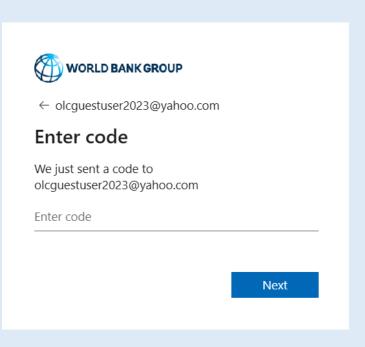

➤ Enter required basic information details to create profile and Click "Continue".

| Add more details  You can use this email to sign in next time.  olcguestuser2023@yahoo.com  First Name*  Last Name*  Country* |   |
|----------------------------------------------------------------------------------------------------|---|
| olcguestuser2023@yahoo.com  First Name*  Last Name*                                                                           |   |
| First Name*  Last Name*                                                                                                    |   |
| Last Name*                                                                                                    |   |
|                                                                                                    |   |
| Country*                                                                                                    |   |
|                                                                                                    | • |
| Organization Official FullName*                                                                                               |   |
| Organization Scope*                                                                                                    | • |
| Organization Type                                                                                                    | • |
| Current Function*                                                                                                    | • |
| How do you learn about OLC                                                                                                    | • |

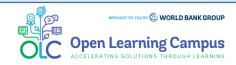

**Login Instructions** 

Steps

4

5

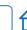

#### **Step 4 – New User Sign-up and Login**

#### Steps to sign up as a new external user

Complete your on-boardingAdd your name and profile image

Add your Learning Goals and Skills

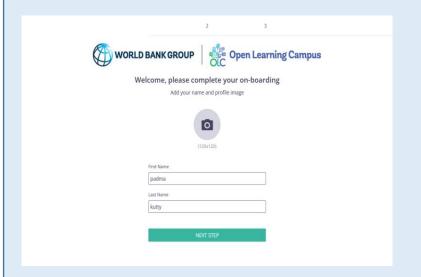

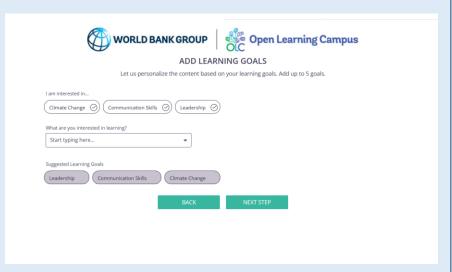

> You will now be directed to the course details page in OLC.

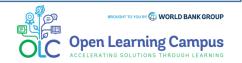

**Login Instructions** 

Steps

3

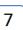

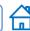

#### **Step 5 - Course Details Page in OLC**

Click "Open Content" highlighted in the screenshot below

Module 2- Implementing Rated Criteria to Support Successful Project Outcomes

saba 1 🗎 29 Sep 2023

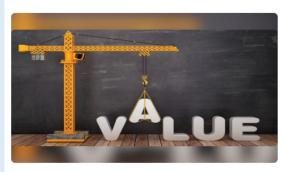

Module 2- Implementing Rated Criteria to Support Successful Project Outcomes

Effective September 1, 2023, the World Bank will require the use of Rated Criteria as the default approach for most international procurements. This Module (which is primarily for Borrower's and Bank Procurement Staff) introduces detailed tools and approaches to successfully implement Rated Criteria in Bank-financed projects. This module will teach you how to: • Develop the Overall Evaluation Approach • Determine what Rated Criteria to use • Prioritize Rated Criteria and set appropriate weightings • Incorporate Rated Criteria into the Standard Procurement Documents • Set up an Evaluation Panel • Successfully manage the Evaluation Process (including integrity and conflict of interest issues) • Determine the best Bid/Proposal • Develop the Bid Evaluation Report To help bring this content to life and give you an opportunity to apply your learning ... \[ \sum\_{\text{Open Content}}^{\text{Open Content}} \]

Course | ## English

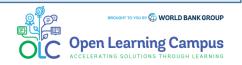

**Login Instructions** 

Steps

3

6

7

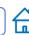

#### **Step 5(a) - Course Details Page in Saba**

- You will be redirected to the course details page in Saba Cloud.
- Click the "ENROLL" button to register for the course.

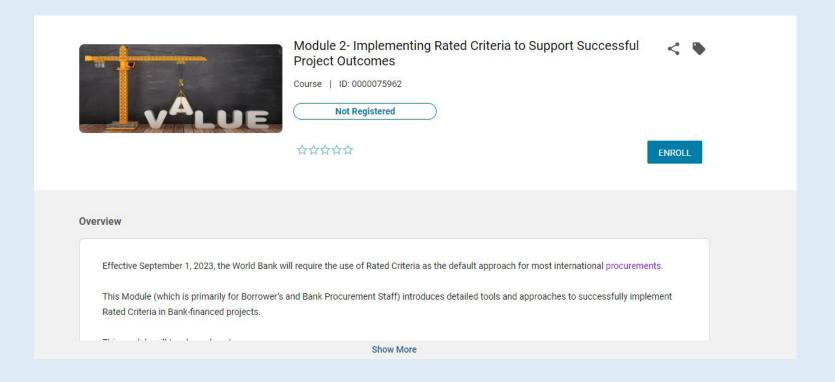

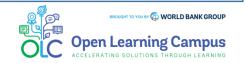

**Login Instructions** 

Steps

3

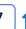

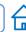

#### **Step 6 - Registration Confirmation**

You will now see the registration confirmation window, shown in screenshot below.

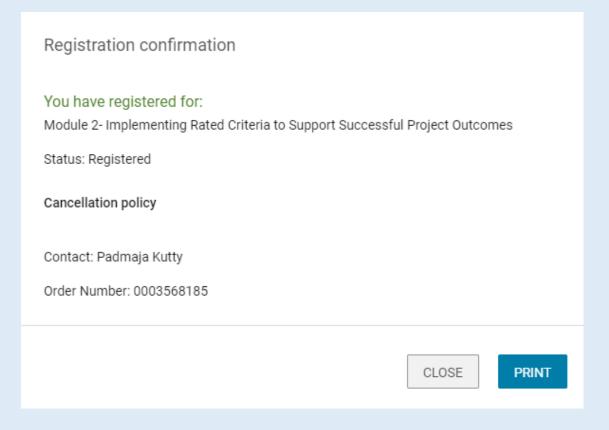

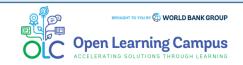

**Login Instructions** 

Steps

3

6

7

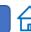

#### **Step 7 – Launch the Course**

➤ Please close the registration confirmation and then click the "CONTINUE" button or the "LAUNCH" button in the activities section to access the course.

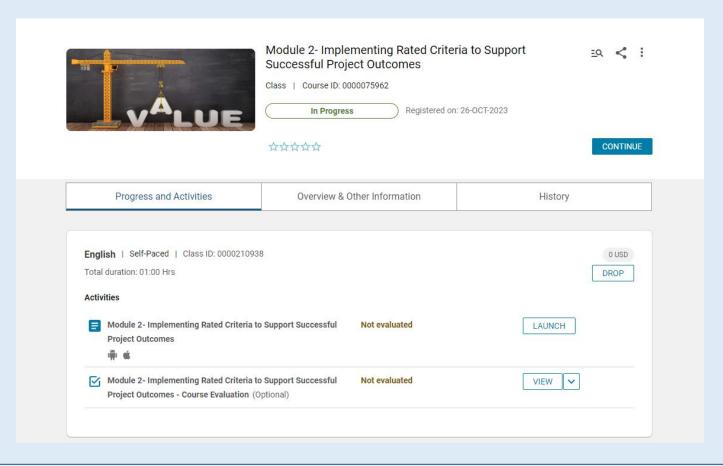

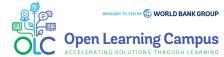

**Login Instructions** 

Steps

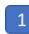

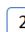

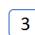

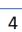

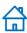

#### **Step 1 – Existing User Login**

To access the course, click the <u>Module 2- Implementing Rated Criteria to Support Successful Project Outcomes</u> course link.

For an existing user- Enter your credentials (registered email address, password) Click on the Next Button.

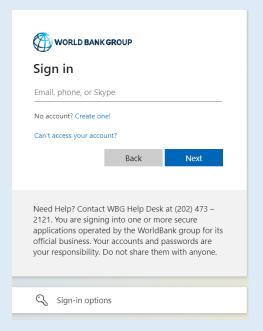

- > Once your credential is validated, you will be logged in successfully and redirected to the course details page in OLC shown in **Step 2** of the instructions.
- Note: For staff using bank network/device on clicking the course link you will see the course details page in OLC directly. Use YubiKey/Approve using Authenticator App for staff using personal device/outside bank network.

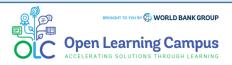

**Login Instructions** 

Steps

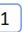

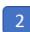

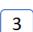

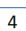

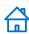

#### **Step 2 - Course Details Page in OLC**

Click "Open Content" highlighted in the screenshot below

Module 2- Implementing Rated Criteria to Support Successful Project Outcomes

saba 1 29 Sep 2023

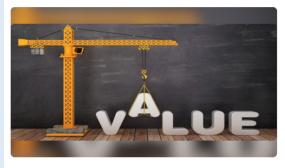

Module 2- Implementing Rated Criteria to Support Successful Project Outcomes

Effective September 1, 2023, the World Bank will require the use of Rated Criteria as the default approach for most international procurements. This Module (which is primarily for Borrower's and Bank Procurement Staff) introduces detailed tools and approaches to successfully implement Rated Criteria in Bank-financed projects. This module will teach you how to: • Develop the Overall Evaluation Approach • Determine what Rated Criteria to use • Prioritize Rated Criteria and set appropriate weightings • Incorporate Rated Criteria into the Standard Procurement Documents • Set up an Evaluation Panel • Successfully manage the Evaluation Process (including integrity and conflict of interest issues) • Determine the best Bid/Proposal • Develop the Bid Evaluation Report To help bring this content to life and give you an opportunity to apply your learning ... [7] Open Content

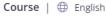

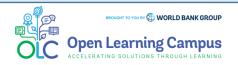

**Login Instructions** 

Steps

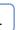

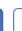

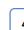

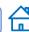

#### Step 2(a) - Course Details Page in Saba

- You will be redirected to the course details page in Saba Cloud.
- Click the "ENROLL" button to register for the course

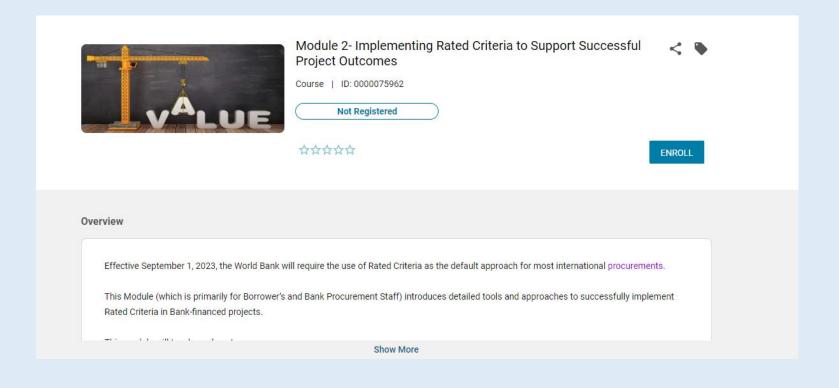

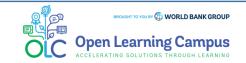

**Login Instructions** 

Steps

1

2

3

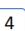

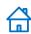

### **Step 3 – Registration Confirmation**

You will now see the registration confirmation window, shown in screenshot below.

| Registration confirmation                                                                                                  |
|----------------------------------------------------------------------------------------------------|
| You have registered for:  Module 2- Implementing Rated Criteria to Support Successful Project Outcomes  Status: Registered |
| Cancellation policy                                                                                                    |
| Contact: Padmaja Kutty  Order Number: 0003568185                                                                           |
| CLOSE PRINT                                                                                                    |

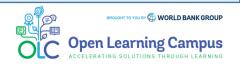

**Login Instructions** 

Steps

2

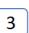

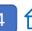

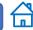

#### **Step 4 – Launch the Course**

➤ Please close the registration confirmation and then click the "CONTINUE" button or the "LAUNCH" button in the activities section to access the course.

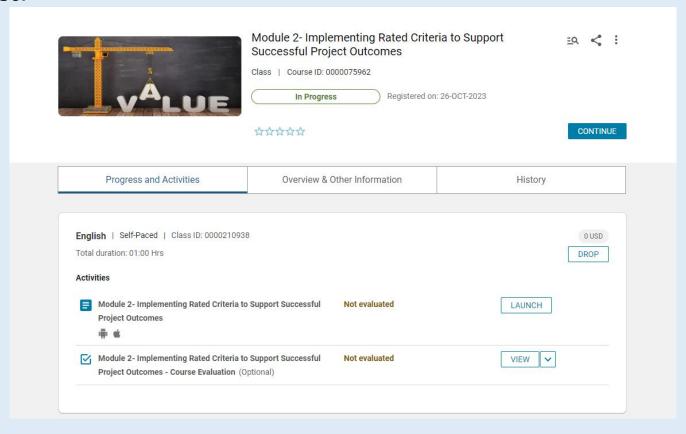

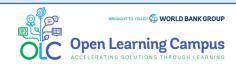

# Module 2- Implementing Rated Criteria to Support Successful Project Outcomes Login Instructions

#### **Course Evaluation- Mark Complete**

After completing the course modules successfully, go to the course evaluation in the Activities Section. Complete the evaluation and click Mark Complete to receive your certificate of completion.

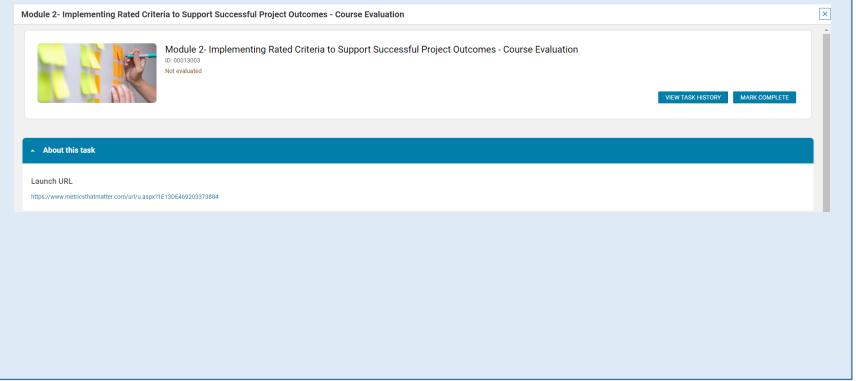

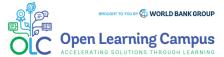

# Module 2- Implementing Rated Criteria to Support Successful Project Outcomes Login Instructions

Technical Issues and Support for Participants:

If participants have any technical, sign-up or login issues they can contact <u>olcsupport@worldbank.org</u>.

Please do include in your email the following:

- A clear description of the issue you are facing.
- •List of steps to replicate the issue.
- •OS and browser with version that you are using to access the course where the issue appears; and
- •Screenshot of the screen where the issue appears.

These details will help the support team resolve the issue as soon as possible. You can expect to hear back from the support team within 24 hours

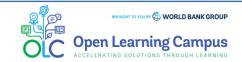